Playoff Game Reporting Instructions for SOFTBALL COACHES, Athletic Directors & Principals:

- 1. Login to the LHSAA member site @ www.lhsaaonline.org
- 2. Click the Playoff Brackets Tab

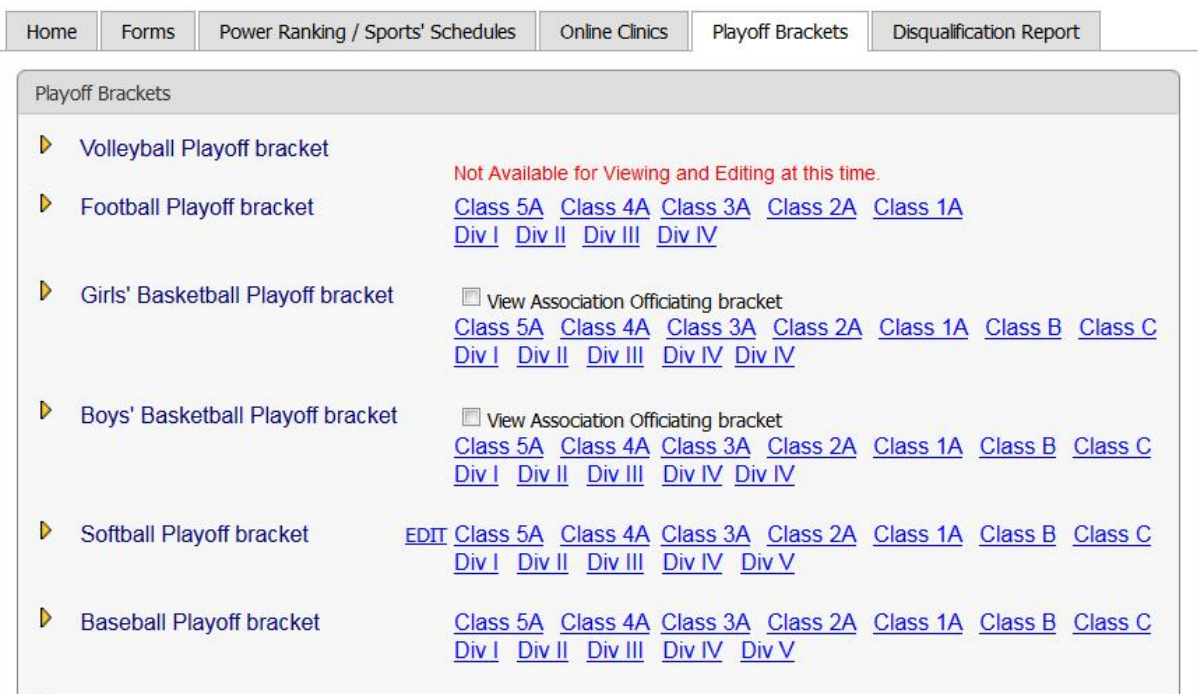

#### **Welcome to the LHSAA Coaches Website**

3. Click Edit next to Softball Playoff bracket. You will only be able to edit bracket information related to your team. Clicking on the separate class/division links previews the bracket.

The Edit screen (example)

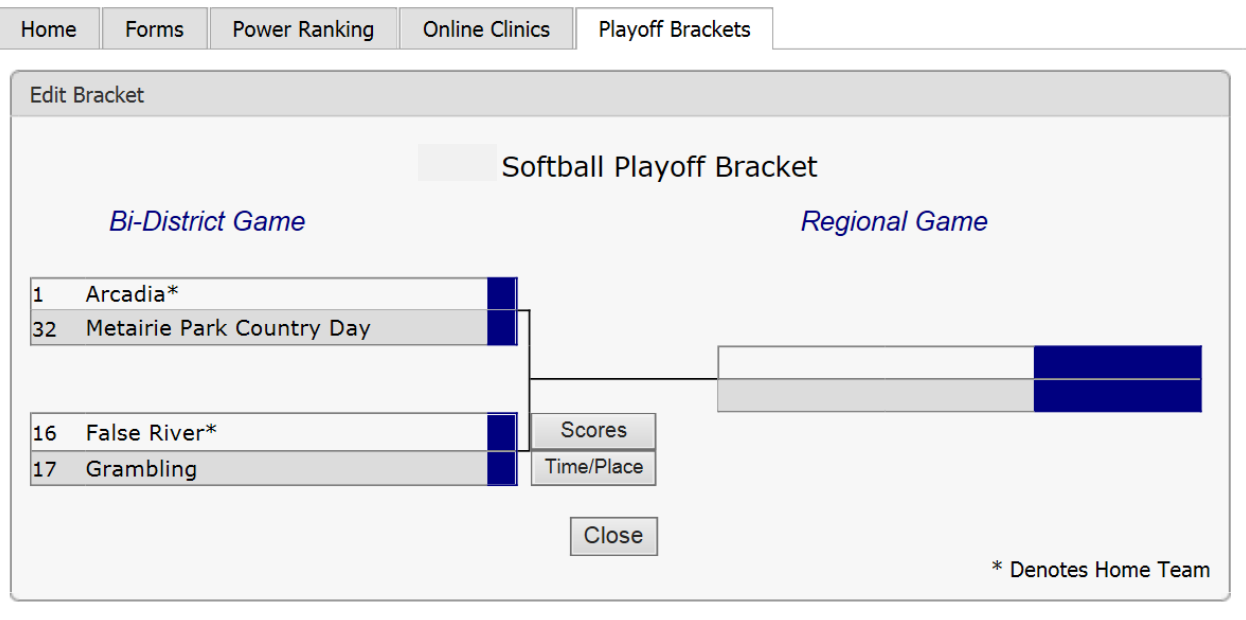

**Welcome to the LHSAA Coaches Website** 

4. Click the Time/Place button once the game is determined.

#### The Time/Place Screen

# **Welcome to the LHSAA Coaches Website**

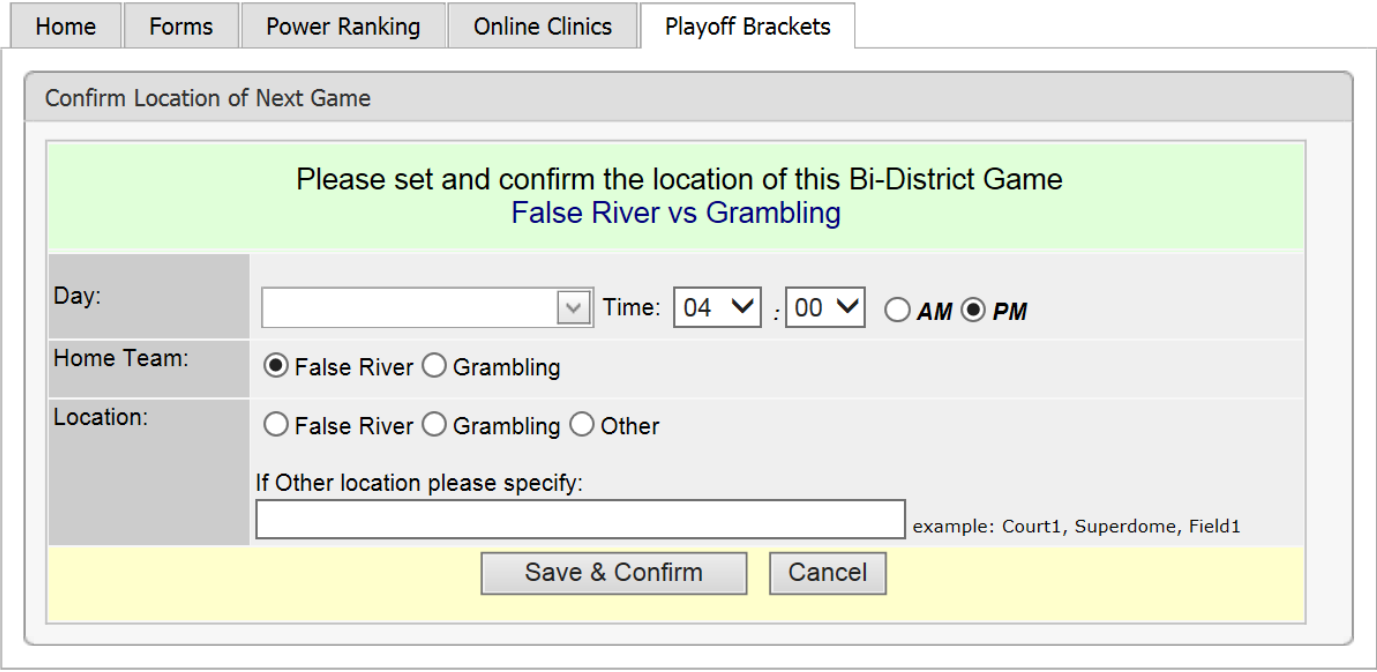

- 5. Select the Day, Time, Home Team, Location, and/or any location details.
- 6. Click the Save & Confirm button.

NOTE: (completing these steps places the date, time and location on the bracket for the public to see)

## **Welcome to the LHSAA Coaches Website**

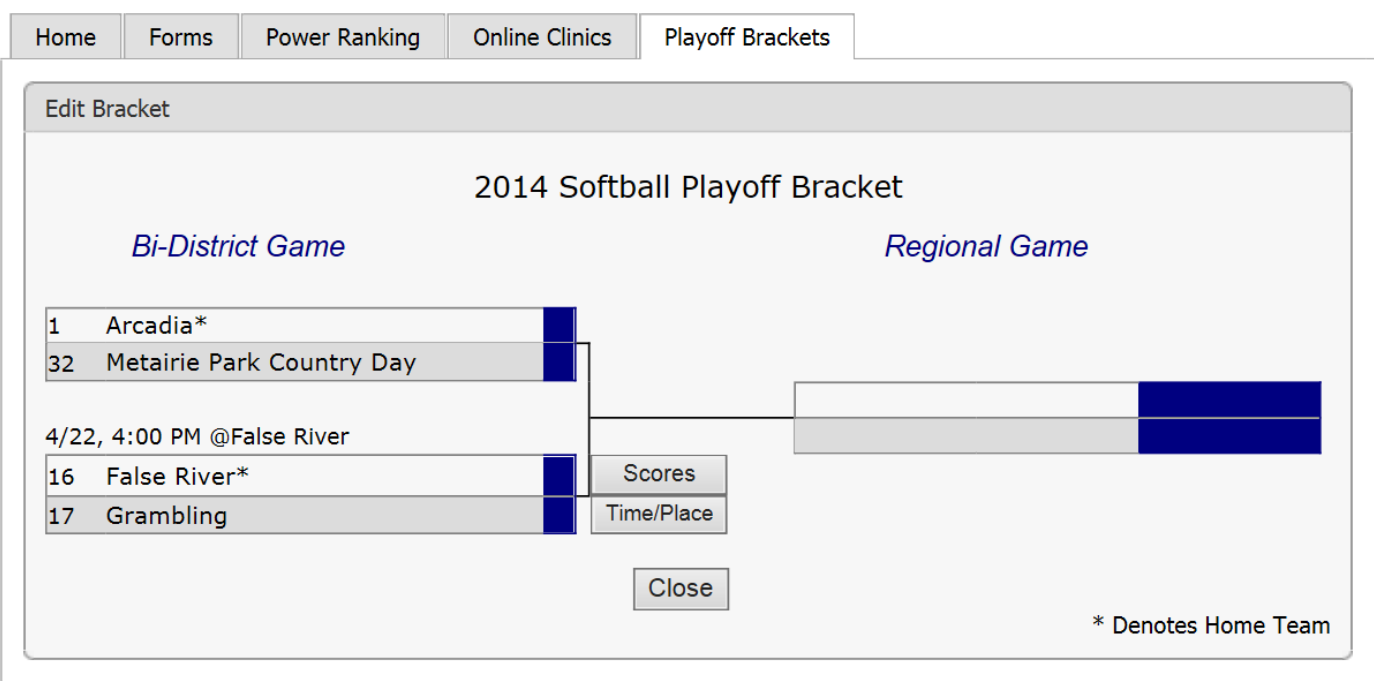

# Once the game is played:

The coach or Athletic Director of the *winning team* will login to the member site.

1. Click the Playoff Brackets tab.

#### **Welcome to the LHSAA Coaches Website**

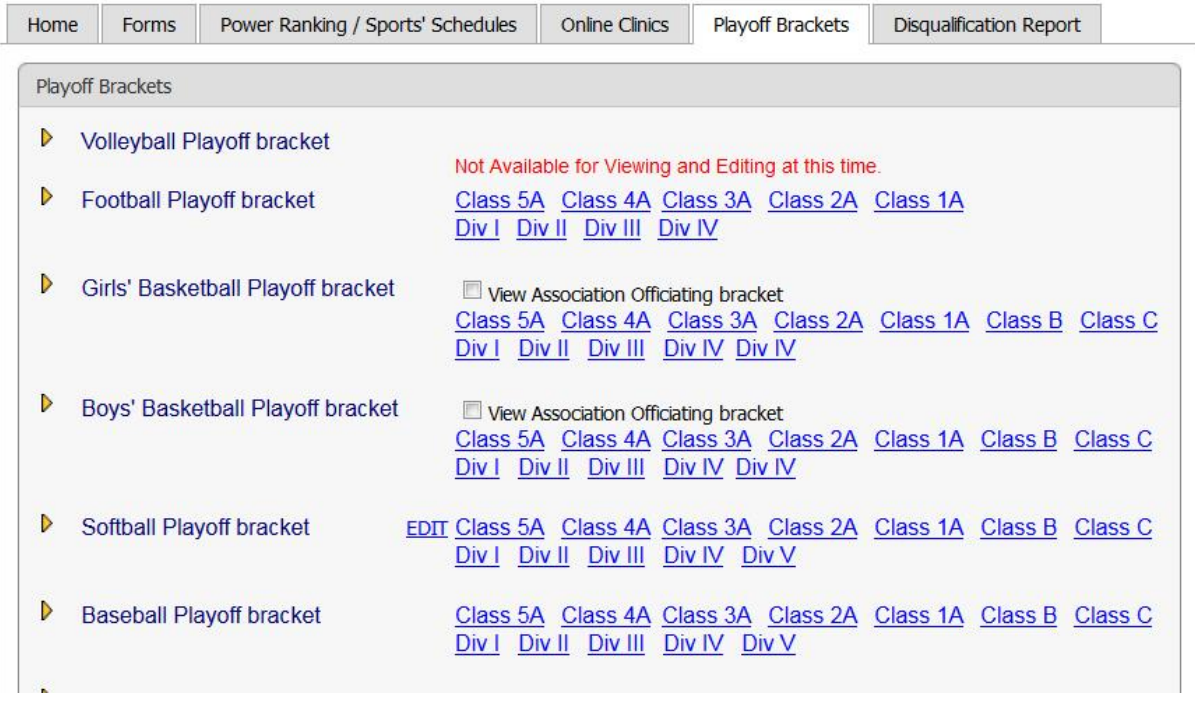

- 2. Click Edit
- 3. Click the Scores button.

The Scores Screen

### **Welcome to the LHSAA Coaches Website**

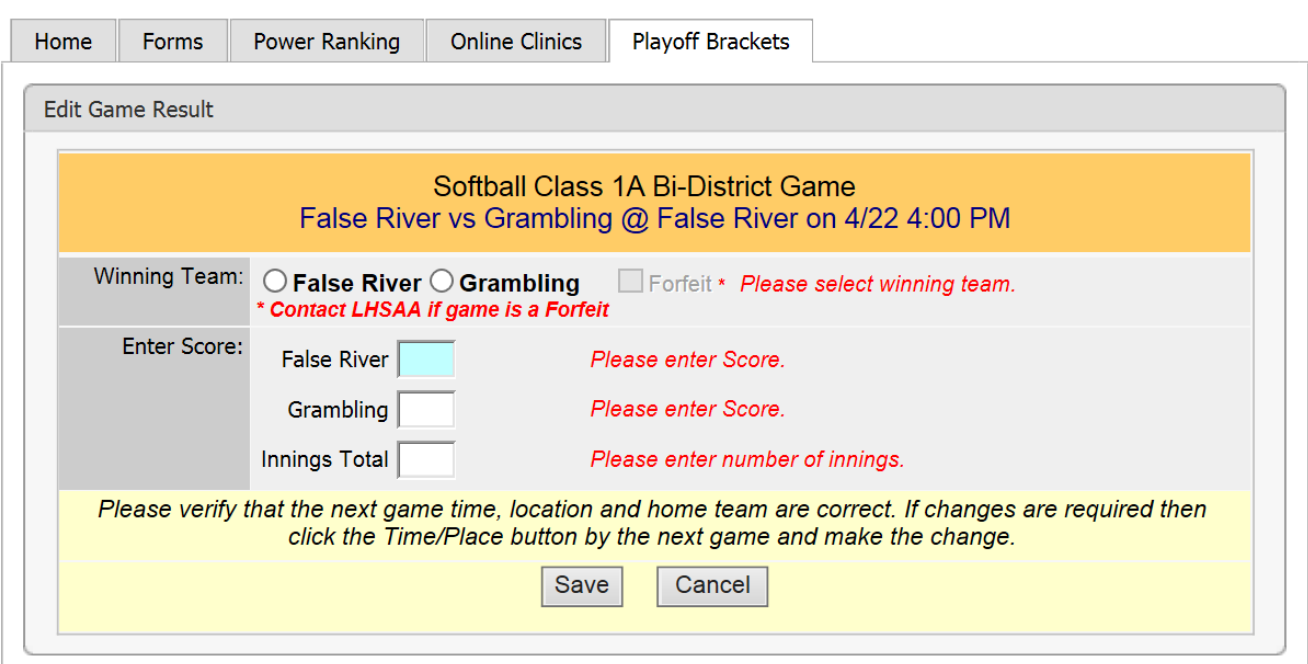

- 4. Select the Winning Team
- 5. Enter the Score.
- 6. Click Save.

The winning team will automatically advance to the next round of the playoffs.

7. Click the Time/Place button to enter the details of your next game

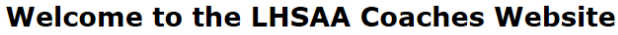

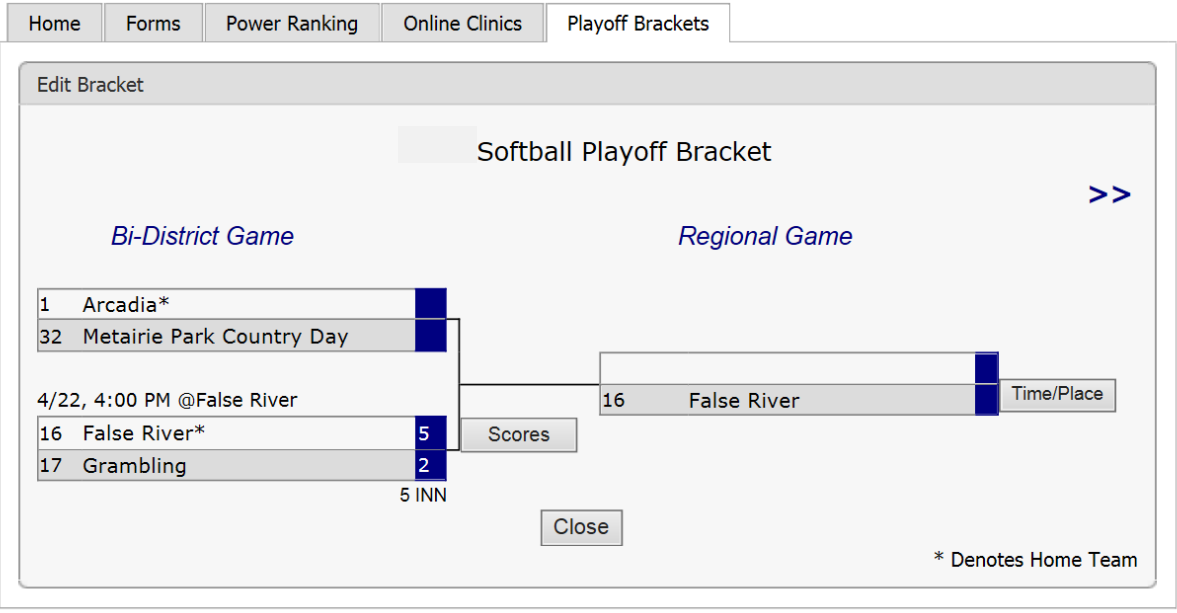